## プロジェクタ の 利用方法

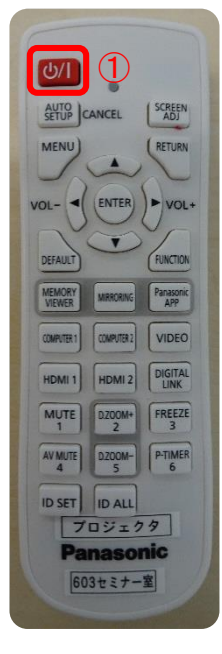

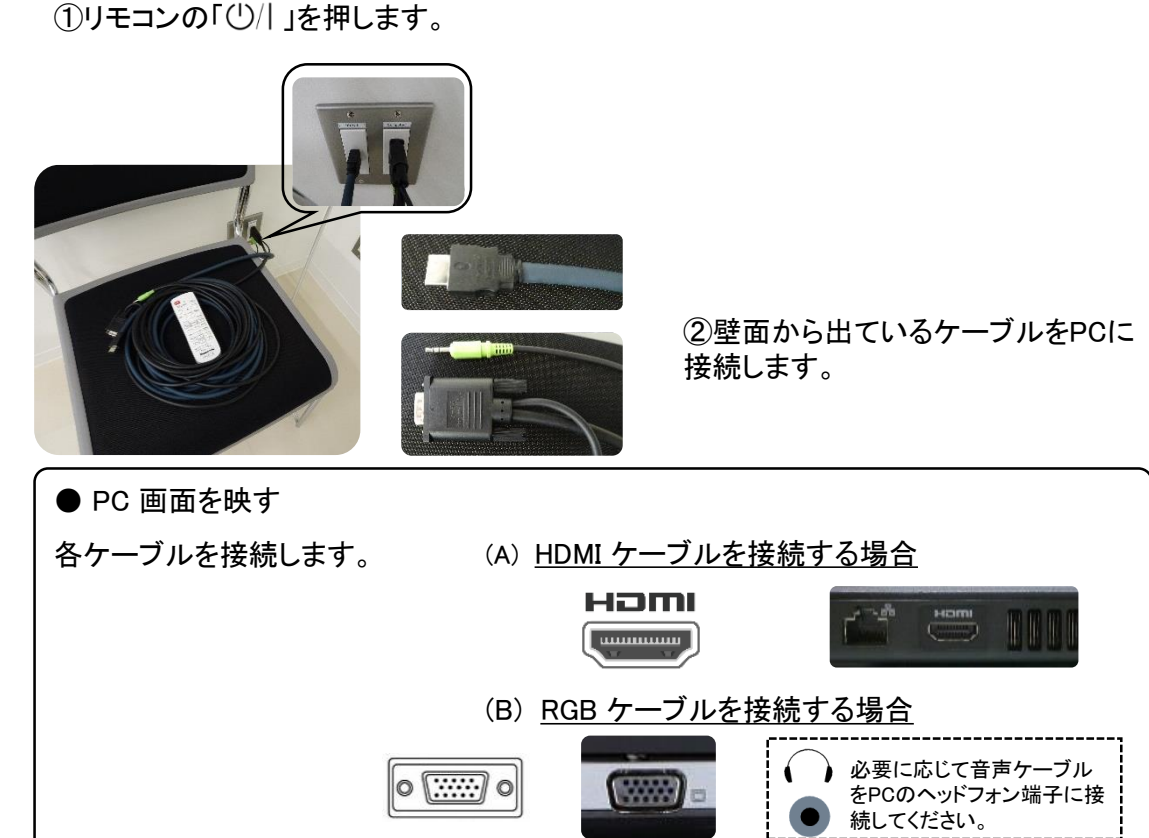

●映像入力の切り換え

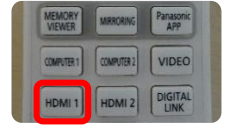

③「HDMI 1」を押すと、HDMI接続の映像に切り換わります。

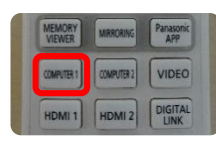

③「COMPUTER 1」を押すと、RGB接続の映像に切り換わります。

●音量の調整

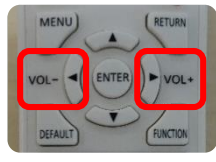

④「▶」を押し、音量を上げます。

④「◀」を押し、音量を下げます。

※ 音声はプロジェクタよりの出力となります。

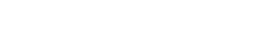

●電源の切り方

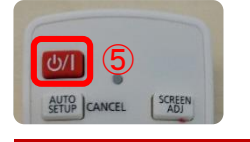

◎ ◎ ◎ ◎ ◎ ◎ ⑤リモコンの「(')/| 」を2回押し、プロジェクタの電源を切ります。